## INFORMATION PREFERENCES

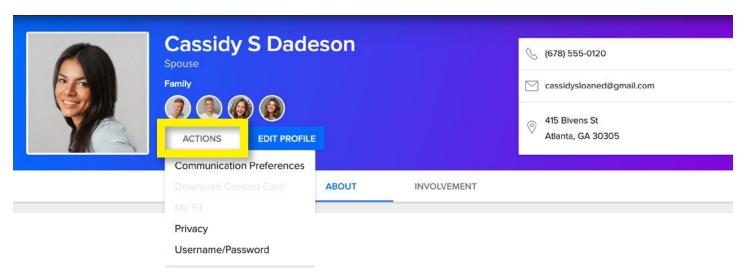

#### "ACTIONS"

Access to your username and password, Digital Communication Settings, Privacy Settings and more is available from the "ACTIONS" button located in the header of your profile page.

## PREFERENCES: PRIVACY

Here you may adjust what information in your profile is visible and to whom. Your privacy is important to us! Our default setting protects your personal information. Until you update your privacy settings, only your name and photo will be visible to others. Using the 'Everyone' option will help to make our online community engaging and vibrant!

After making your selections, click the "APPLY" button.

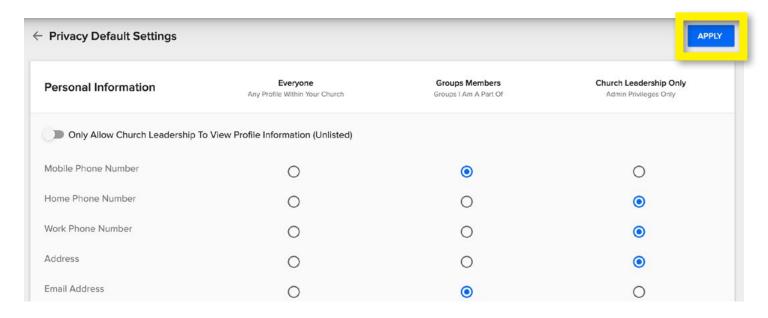

## COMMUNICATIONS PREFERENCES: DIGITAL

Determine which groups you wish to receive communication from, and what type of communication you would like to receive. Options include regular email correspondence, comments posted to your groups' message boards, text messaging and a weekly summary of your groups' activities. **Click the "SAVE SETTINGS" button.** 

#### COMMUNICATION SETTINGS FOR CASSIDY DADESON

|                         | Send me emails<br>from group<br>participants                                                                                                    | Send comments<br>to me<br>immediately                     | Send me a<br>weekly summary<br>of group activity                                                                                                    | Send me<br>text messages<br>from group leaders                                                                                                    |
|-------------------------|----------------------------------------------------------------------------------------------------|-----------------------------------------------------------|----------------------------------------------------------------------------------------------------|----------------------------------------------------------------------------------------------------|
|                         | Receive group communications like emails from the group leader, event invitations, and information about volunteering and helping those in need. | Participate in online<br>conversations as they<br>happen. | Receive a single email<br>generated by the system<br>for all your groups'<br>activities (events,<br>comments, needs,<br>positions and files) for<br>the week. | Even with a mobile phone number, text messages will only be sent if a carrier is selected.  Mobile Carrier  AT&T  Mobile Phone  (678) 555-0120  Standard text messaging rates from your carrier may apply. |
| Groups I am in          | Recommended                                                                                                    | Optional                                                  | Recommended                                                                                                    | Recommended                                                                                                    |
| Connect Community       | ✓                                                                                                    |                                                           |                                                                                                    | ✓                                                                                                    |
| Buckhead Campus Connect |                                                                                                    |                                                           |                                                                                                    |                                                                                                    |

# Groups marked "ADMINISTRATIVE-ONLY" are for internal use. Only staff can view participants and send communications

#### **Future Group Defaults**

You can decide what your communication settings will be when you are added to a group in the future.

|                             | Send me emails      | Send comments       | Send me a           | Send me             |
|-----------------------------|---------------------|---------------------|---------------------|---------------------|
|                             | from group          | to me               | weekly summary      | text messages       |
|                             | participants        | immediately         | of group activity   | from group leaders  |
| Future groups I am added to | Use group default 🗸 | Use group default 🗸 | Use group default 🗸 | Use group default 🗸 |

#### Scheduling Communication

These scheduling notifications are usually sent by church leadership or staff.

- Recommended I'd like to receive email notifications for scheduling.
- Recommended I'd like to receive text notifications for scheduling.

#### **General Church Communication**

These emails are usually sent by church leadership or staff.

Recommended I'd like to receive important campus and church-wide emails.

#### **Email Address**

You can update your email address.

cassidysloaned@gmail.com (Example: you@ccbchurch.com)

If you no longer wish to receive emails from Peachtree Road United Methodist Church, you can remove your email address. As a result, no one will be able to contact you via email.

NOT Recommended Completely remove my email address from Peachtree Road United Methodist Church.

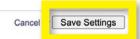

### INFORMATION PREFERENCES

#### "EDIT"

All personal information may be updated by clicking the "EDIT" button on your profile header. This includes important details such as allergies and emergency contact information. It also includes school, job and social information. The more detail you provide, the stronger our network will become!

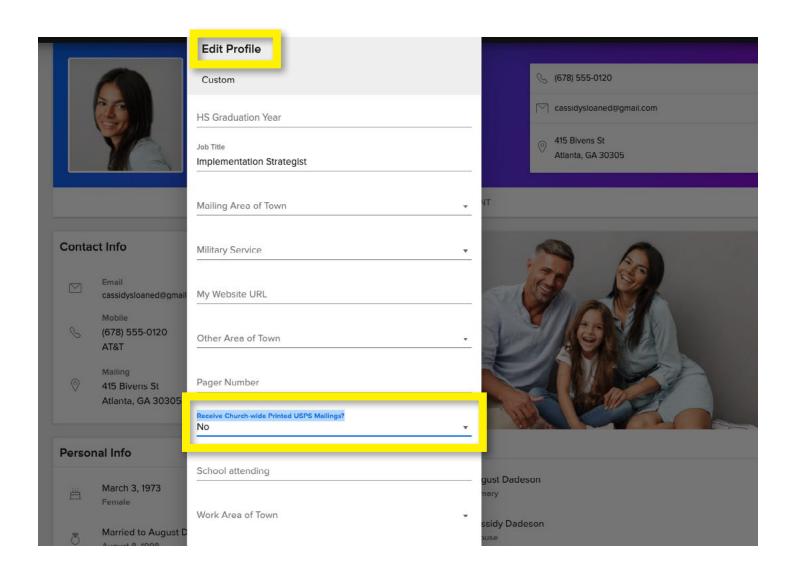

## COMMUNICATIONS PREFERENCES: PRINTED

#### TO OPT-OUT OF PRINTED USPS MAILINGS

If you would prefer to receive only digital communications from the church, you have the option of removing your household from our USPS printed mail distribution list. This is optional and you may change your preference at any time! **To no longer receive <u>printed mailings</u>** from the church via USPS, go to "EDIT PROFILE." Scroll down quite far to the gray "CUSTOM" bar. In that section, you will see a field that says, "Receive Churchwide Printed USPS Mailings?" Make your "Yes" or "No" selection there. **Click "SAVE."**